# **INSTITUTO FEDERAL DO SUDESTE DE MINAS GERAIS CAMPUS AVANÇADO BOM SUCESSO**

**LUIZ GUSTAVO SANTOS**

# **DESENVOLVIMENTO DE UM SISTEMA WEB PARA ADOÇÃO DE ANIMAIS**

**BOM SUCESSO-MG 2021**

## **LUIZ GUSTAVO SANTOS**

# **DESENVOLVIMENTO DE UM SISTEMA WEB PARA ADOÇÃO DE ANIMAIS**

Monografia apresentada como requisito parcial de aprovação da disciplina de Trabalho de Conclusão de Curso de Análise e Desenvolvimento de Sistemas do Instituto Federal do Sudeste de Minas Gerais - Campus Avançado Bom Sucesso-MG.

Orientador: Graziany Thiago Fonseca

BOM SUCESSO-MG 2021

Dados internacionais de catalogação na publicação (CIP) Bibliotecária responsável Maria de Lourdes Cardoso CRB-6/3242

S237d Santos, Luiz Gustavo, 1987 -

Desenvolvimento de um sistema *web* para adoção de animais / Luiz Gustavo Santos. -- 2021.

37 f. : il. ; 30 cm.

Orientador: Graziany Thiago Fonseca

Monografia (Graduação) - Instituto Federal do Sudeste de Minas Gerais, Campus Avançado Bom Sucesso, Curso de Análise e Desenvolvimento de Sistemas, Bom Sucesso-MG, 2021.

1. Software – Desenvolvimento. 2. PostgreSQL (Linguagem de programação de computador). 3. JavaScript (Linguagem de programação de computador). 4. Animais domésticos. I. Fonseca, Graziany Thiago. II. Instituto Federal do Sudeste de Minas Gerais, Campus Avançado Bom Sucesso. III. Título.

CDD: 005.1

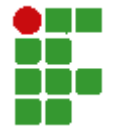

#### **MINISTÉRIO DA EDUCAÇÃO**

**INSTITUTO FEDERAL DE EDUCAÇÃO, CIÊNCIA E TECNOLOGIA DO SUDESTE DE MINAS GERAIS**

**COMPROVANTE DE APROVAÇÃO DO PROJETO POR BANCA EXAMINADORA Nº 14 / 2021 - BSCCCADS (11.01.10.01.01.02.01)**

**Nº do Protocolo: NÃO PROTOCOLADO**

**Juiz de Fora-MG, 01 de Setembro de 2021**

### **TERMO DE APROVAÇÃO**

#### LUIZ GUSTAVO SANTOS

### **DESENVOLVIMENTO DE UM SISTEMA WEB PARA ADOÇÃO DE ANIMAIS**

Este Trabalho de Conclusão de Curso foi julgado e aprovado como requisito parcial para a obtenção do grau de Tecnólogo em Análise e Desenvolvimento de Sistemas do Instituto Federal de Educação, Ciência e Tecnologia do Sudeste de Minas Gerais - *Campus* Avançado Bom Sucesso.

*(Assinado digitalmente em 01/09/2021 21:40 )* GRAZIANY THIAGO FONSECA *PROFESSOR ENS BASICO TECN TECNOLOGICO Matrícula: 1966904*

*(Assinado digitalmente em 10/09/2021 21:44 )* PEDRO HENRIQUE DE OLIVEIRA E SILVA *PROFESSOR ENS BASICO TECN TECNOLOGICO Matrícula: 1758559*

*(Assinado digitalmente em 10/09/2021 21:44 )* VICTOR SCHMIDT COMITTI *PROFESSOR ENS BASICO TECN TECNOLOGICO Matrícula: 3082930*

Para verificar a autenticidade deste documento entre em https://sig.ifsudestemg.edu.br/documentos/ informando seu número: **14**, ano: **2021**, tipo: **COMPROVANTE DE APROVAÇÃO DO PROJETO POR BANCA EXAMINADORA**, data de emissão: **01/09/2021** e o código de verificação: **6339145fd6**

## **AGRADECIMENTOS**

Agradeço a Deus por chegar até aqui, agradeço também aos meus professores e colegas de curso que me ajudaram nesta caminhada.

Um agradecimento especial a minha família, que está sempre ao meu lado em todos os mementos da minha vida.

## **RESUMO**

Este trabalho apresenta o desenvolvimento de um sistema web para adoção de animais, uma SPA (*Single Page Application*), capaz de atender tanto a demanda de um adotante quanto a parte administrativa, sendo o primeiro o público alvo principal. A aplicação criada se adapta a diversos dispositivos, podendo ser acessada via computador, tablet ou pelo celular. O Sistema possui um *backend* administrativo e uma interface *frontend* para usuários gerais. O Cão sem casa é um sistema web desenvolvido utilizando o *framwork* ReactJS juntamente com Javascript e CSS, e para banco de dados o PostgreSQL.

**Palavras-chave**: JavaScript. ReactJS. PostgreSQL. SPA. Sistema Web.

## **ABSTRACT**

This work presents the development of a web system for animal adoption, a SPA(Single Page Application), capable of meeting both the demand of an adopter and the administrative part, the first being the main target audience. The created application adapts to various devices and can be accessed via computer, tablet or cell phone.The System has an administrative backend and a frontend interface for general users. Cão sem casa is a web system developed using the ReactJS framework together with Javascript and CSS, and PostgreSQL for database.

**Keywords**: Javascript. ReactJS. PostgreSQL. SPA. Sistema Web.

## **LISTA DE FIGURAS**

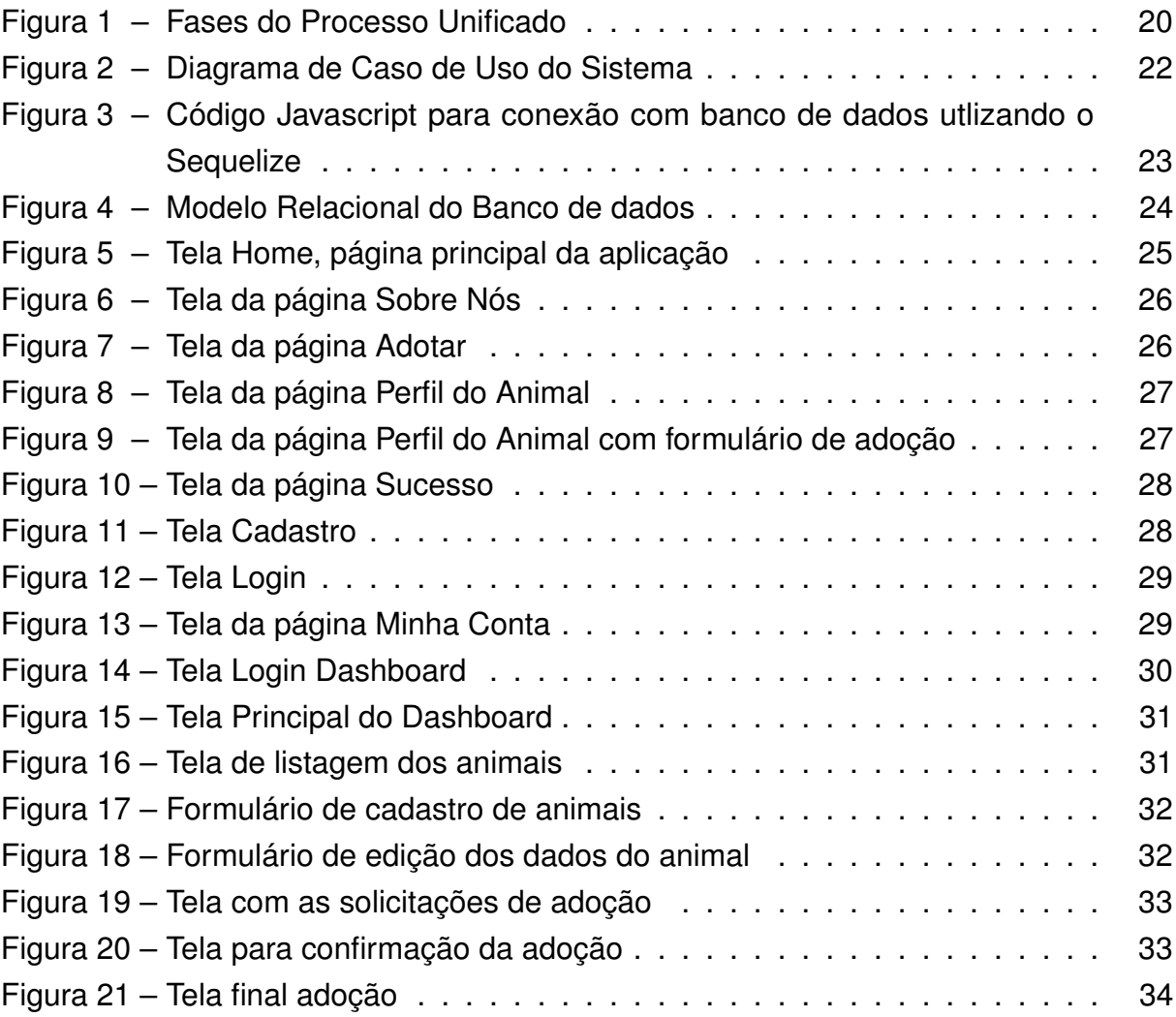

## **LISTA DE ABREVIATURAS E SIGLAS**

- API Application Programming Interface
- CORS Cross-origin Resource Sharing
- CSS Cascading Style Sheets
- DOM Document Object Model
- HTTP Hypertext Transfer Protocol
- NPM Node Package Manager
- ONG Organização Não Governamental
- ORM Object-Relational Mapping
- PU Processo Unificado
- REST Representational State Transfer
- SGBD Sistemas de Gestão de Base de Dados
- SPA Single Page Aplication
- SQL Structured Query Language

# **SUMÁRIO**

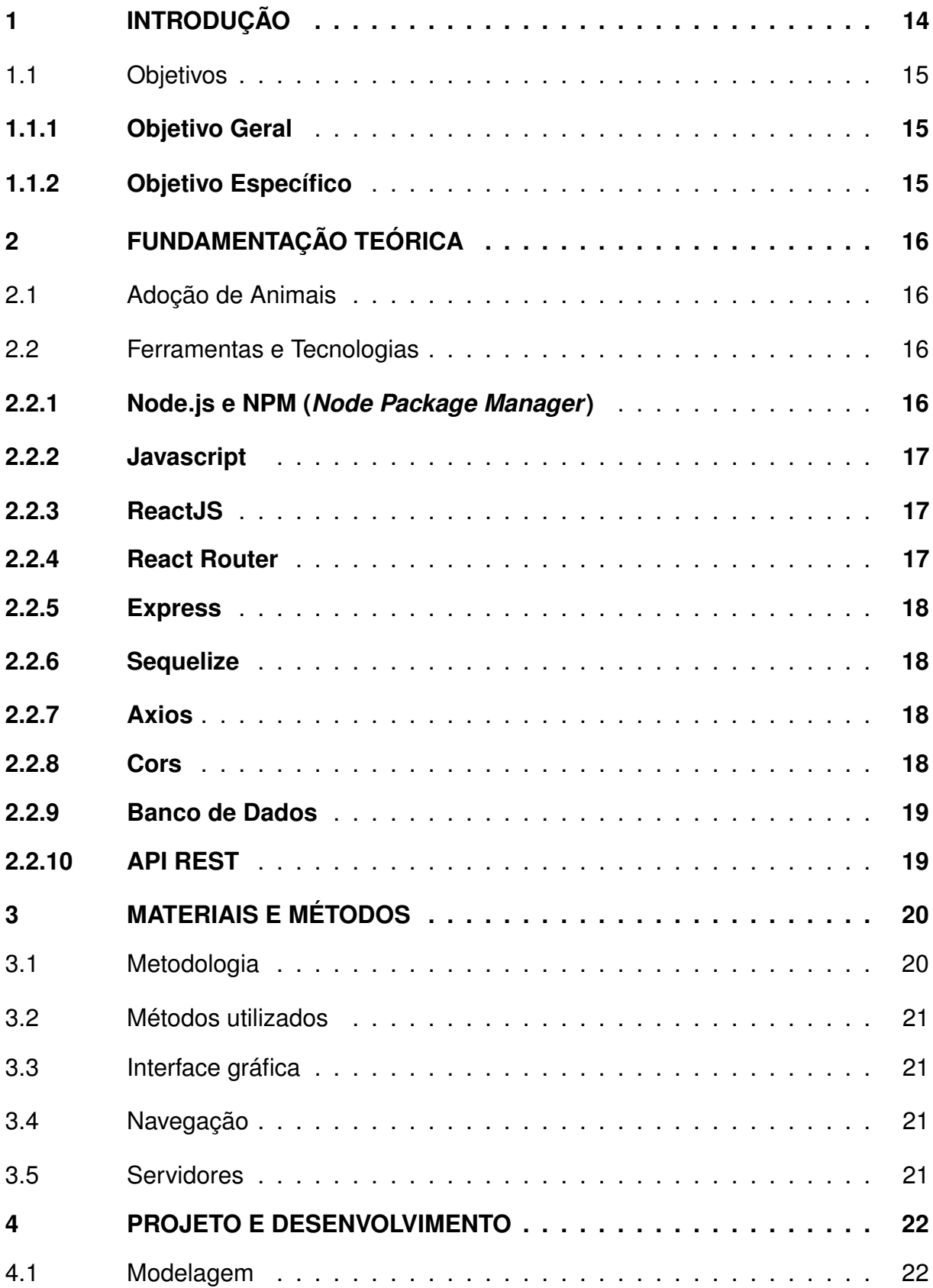

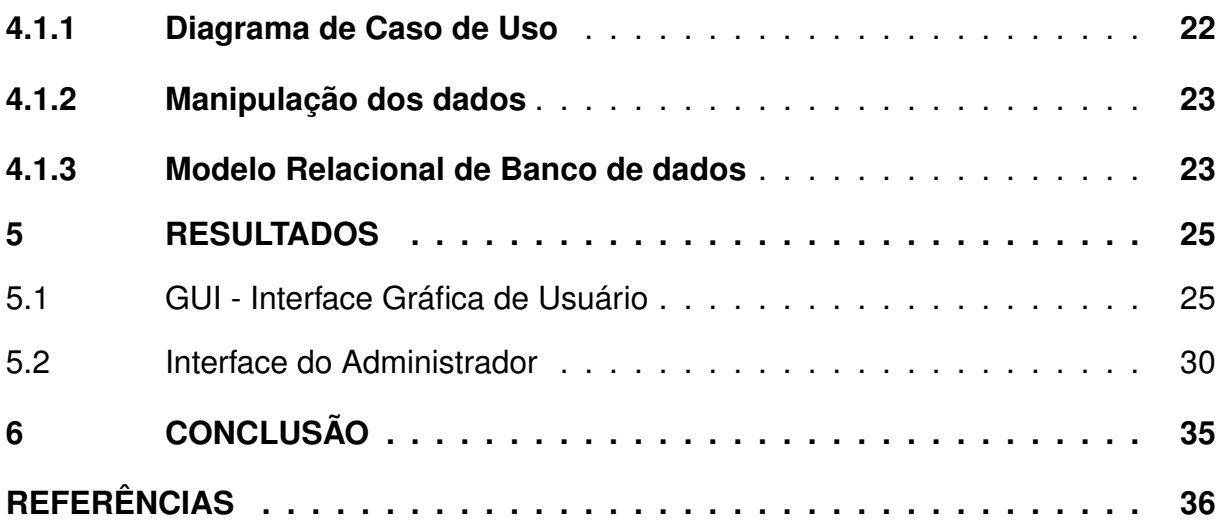

## <span id="page-11-0"></span>**1 INTRODUÇÃO**

Segundo o Instituto Pet Brasil [\(2019\)](#page-33-1) existem cerca de 139,3 milhões de animais de estimação no Brasil, destes sendo aproximadamente cerca de 54,2 milhões de cães e 23,9 milhões de gatos. Desses animais, cerca de 3,9 milhões são animais em condição de vulnerabilidade, aqueles que vivem sob tutela de familias carentes ou que vivem nas ruas sob algum cuidado de pessoas.

Ainda conforme os dados do Instituto Pet Brasil [\(2019\)](#page-33-1), entres os animais em condição de vulnerabilidade, não estão incluídos os animais que vivem por determinado tempo sem um tutor. Boa parte desses animais vivem sob a tutela de ONGs (Organizações não Governamentais) que tomam responsabilidade por preservar esses animais e facilitar a adoção voluntária.

Diante do cenário atual do nosso país e com as medidas de isolamento social para conter o avanço da pandemia do coronavírus, uma grande parte das pessoas têm se sentindo solitárias. Uma alternativa encontrada por muitos foi a adoção de animais de estimação, para melhorar essa nova rotina e ocupar parte do tempo livre [\(HUCS,](#page-33-2) [2020\)](#page-33-2).

Entretanto hoje em dia em diversas ONGs e abrigos para animais o sistema de adoção ainda é feito da forma tradicional através de visitação ao local onde se encontram os animais ou em feiras de adoção, para que o potencial adotante possa escolher o animal que mais lhe agrade. Conforme descrito acima, esse tipo de abordagem não está sendo possível na maioria das cidades devido a situação em que o Brasil e restante do mundo está vivendo.

Este trabalho tem como proposta desenvolver um sistema que facilite a busca por animais a serem adotados, possibilitando ao usuário uma maior comodidade ao buscar por um novo animal de estimação.

O sistema proposto irá permitir ao usuário fazer buscas por diferentes raças, tamanhos e porte dos animais, além solicitar a adoção de um determinado animal. Também possibilitará ao administrador do sistema fazer o cadastro de novos animais, gerenciar o processo de adoção, cadastrar feiras e gerar relatórios.

O presente trabalho está dividido em seis capítulos. No primeiro capítulo apresenta-se o projeto, expondo uma breve contextualização e apresentando a problemática vislumbrada, assim como o objetivo geral. No segundo capítulo, é realizada uma

revisão da literatura relacionada à área de desenvolvimento de sistemas, engenharia de software e banco de dados. No terceiro, quarto e quinto capítulos são apresentados todo o processo de desenvolvimento do sistema, bem como os resultados alcançados, onde são descritos detalhadamente os requisitos do sistema e os diagramas criados para o desenvolvimento do mesmo, alinhados a cada funcionalidade que a ferramenta oferecerá. Por fim, o sexto capítulo contém as considerações finais e possibilidades para trabalhos futuros.

### <span id="page-12-1"></span><span id="page-12-0"></span>1.1 OBJETIVOS

### **1.1.1 Objetivo Geral**

Apresentar todo o processo de desenvolvimento de um sistema web para Adoção de animais.

### <span id="page-12-2"></span>**1.1.2 Objetivo Específico**

Visando atingir o objetivo principal, alguns objetivos específicos são requeridos, entre eles:

- Análise da literatura de temas relacionados;
- Levantamento de requisitos da ferramenta a ser criada;
- Modelagem do sistema;
- Criação da Base de Dados;
- Desenvolvimento do Sistema, provendo uma interface amigável para o usuário, facilitando o processo de busca por determinado animal;

## <span id="page-13-0"></span>**2 FUNDAMENTAÇÃO TEÓRICA**

Este capítulo apresenta os assuntos que fundamentam este trabalho, apresentando tecnologias envolvidas e conceitos computacionais utilizados na construção do sistema.

## <span id="page-13-1"></span>2.1 ADOÇÃO DE ANIMAIS

No Brasil, ainda não existe uma lei específica que rege os processos para adoção de animais, tanto domésticos quanto silvestres. Entretanto, existem regulamentações no que diz respeito ao abuso, maus tratos desses animais, a fim de controlar operações de compra e venda, e restringir o comércio ilegal, implicando em multa e detenção [\(BATISTA,](#page-33-3) [2018\)](#page-33-3).

Adotar um animal de estimação traz consigo uma série de responsabilidades. Por isso as instituições defensoras dos animais lutam pela adoção consciente, para que os novos adotantes garantam o bem estar do animal.

Como pré-requisitos para adoção, algumas organizações estabelecem condições a serem seguidas pelo adotante para que o processo seja realizado, visando garantir que o animal, não volte às ruas [\(ABRIGO FLORA E FAUNA,](#page-33-4) [20201\)](#page-33-4).

Dentre as condições necessárias para adoção, pode-se destacar:

- Ter mais de 21 anos;
- Ter um espaço suficiente para o novo membro da casa;
- Providenciar para que o animal tenha uma vida boa e feliz;
- Responder a uma entrevista e preencher o Termo de Adoção Responsável;
- Estar ciente que um animal pode viver mais de 15 anos;

### <span id="page-13-3"></span><span id="page-13-2"></span>2.2 FERRAMENTAS E TECNOLOGIAS

#### **2.2.1 Node.js e NPM (***Node Package Manager***)**

O Node.js é um *runtime* de Javascript no lado do servidor, *open-source* e multiplataforma. Possibilitando o desenvolvimento de aplicações de forma rápida e estável [\(GOSS,](#page-33-5) [2017\)](#page-33-5).

Foi desenvolvido por Ryan Dahl no de 2009 em torno do motor V8 do chrome (navegador de internet), como uma alternativa para rodar programas Javascript fora do ambiente do *browser* [\(PFUTZENREUTER,](#page-34-0) [2021\)](#page-34-0).

Para utilizar o Node, é preciso tê-lo instalado na máquina. Basta entrar no site do Node.js e seguir o guia de instalação recomendado conforme o sistema operacional escolhido [\(PEREIRA,](#page-34-1) [2016\)](#page-34-1).

O NPM, é o gerenciador de pacotes do Node.js, ele é instalado junto com o junto com o Node. é uma ferramenta que facilita a instalação de módulos de terceiros, para utilizá-lo basta apenas usar o comando npm install <nome do pacote> que automaticamente todas as dependências deste módulo serão baixadas [\(NPM,](#page-34-2) [2021\)](#page-34-2).

### <span id="page-14-0"></span>**2.2.2 Javascript**

JavaScript é uma linguagem interpretada e orientada a objetos, conhecida por sua utilização em páginas web, mas que também é muito utilizada em ambientes fora dos navegadores como é no caso do Node.js [\(MDN,](#page-33-6) [2021\)](#page-33-6).

É uma linguagem de *scripting* dinâmica que permite a construção de objetos baseados em protótipos em tempo de execução, podendo funcionar tanto como uma linguagem procedural como uma linguagem orientada a objetos. Com uma sintaxe parecida com a Java e C++, tem o intuito de diminuir os conceitos necessários para se aprender a linguagem [\(MDN,](#page-33-6) [2021\)](#page-33-6).

### <span id="page-14-1"></span>**2.2.3 ReactJS**

ReactJS é uma biblioteca JavaScript baseada em componentes para para criação de interfaces de usuários [\(REACTJS,](#page-34-3) [2021\)](#page-34-3) desenvolvida pelo Facebook, ele possibilita uma melhor organização do conteúdo que será renderizado na tela do usuário.

Utiliza o virtual DOM (*Document Object Model*), que é um objeto JavaScript. Isso melhora o desempenho dos aplicativos, pois o virtual DOM JavaScript é mais rápido que o DOM nativo do *browser*, toda vez que acontece uma mudança no DOM real, o virtual se modifica imediatamente [\(L,](#page-33-7) [2021\)](#page-33-7).

### <span id="page-14-2"></span>**2.2.4 React Router**

Quando estamos falando de uma SPA (*Single Page Application)*, tudo acontece em uma única página e o processo de roteamento é o que define os *endpoints* para as requisições dos seus clientes. O React por padrão não vem com um sistema de roteamento, a solução para este problema foi resolvida por dois engenheiros que criaram o React Router, que foi adotado pela comunidade ReactJS [\(BANKS; PORCELLO,](#page-33-8) [2017\)](#page-33-8).

O React Router é um conjunto de componentes para navegação, eles facilitam a navegação por links sem precisar recarregar a página.

### <span id="page-15-0"></span>**2.2.5 Express**

O Express é um *framework web* para Node.js, que foi inspirado pelo *framework* Sinatra do Ruby. Com ele, podemos desenvolver aplicações de pequeno e grande porte, sem nenhum problema. Esse *framework* permite também a construção de APIs e aplicações web [\(PEREIRA,](#page-34-1) [2016\)](#page-34-1).

Pereira [\(2016\)](#page-34-1) diz que seu foco é trabalhar com perfeição manipulando *views, routes* e *controllers*, ficando à escolha do usuário trabalhar com *models* e usar qualquer *framework* de persistência sem gerar nenhum conflito ou incompatibilidade com Express.

### <span id="page-15-1"></span>**2.2.6 Sequelize**

Sequelize é um ORM (Object-Relational Mapping) Node.js baseado em *promises* que tem suporte a diversos bancos de dados como, PostgreSQL, MariaDB, MySQL, SQLite e MSSQL, ele faz o mapeamento de dados relacionais (tabelas, colunas e linhas) para objetos Javascript. [\(SEQUELIZE,](#page-34-4) [2021\)](#page-34-4).

Segundo Orlandi [\(2018\)](#page-34-5), ele permite criar, buscar, alterar e remover dados do banco de dados utilizando métodos JavaScript, além de permitir a modificação da estrutura das tabelas, com isso temos muita facilidade tanto na criação, população e migração de banco de dados.

### <span id="page-15-2"></span>**2.2.7 Axios**

Axios é um cliente HTTP (*Hypertext Transfer Protocol*) para fazer requisições, ele é baseado em *promisses*. Pode ser utilizado tanto no navegador quanto no Node.js [\(AXIOS,](#page-33-9) [2021\)](#page-33-9).

### <span id="page-15-3"></span>**2.2.8 Cors**

O CORS (*Cross-origin Resource Sharing*) é um pacote Node.js para fornecer um *middleware Connect / Express* que pode ser usado para habilitar CORS com várias opções [\(EXPRESSJS,](#page-33-10) [2021\)](#page-33-10).

#### <span id="page-16-0"></span>**2.2.9 Banco de Dados**

Banco de dados são coleções organizadas de informações, isto é, uma estrutura bem organizada de dados que permite a extração de informações, geralmente esses dados são armazenados eletronicamente em um sistema de computador [\(ORA-](#page-34-6)[CLE,](#page-34-6) [2021\)](#page-34-6).

De acordo com Date [\(2004\)](#page-33-11) os usuários de um sistema podem solicitar que o mesmo realize diversas operações, como acrescentar novos arquivos, inserir dados em arquivos existentes, buscar dados de arquivos, alterar e remover.

Dentre os vários banco de dados existentes, podemos citar o PostgreSQL, um sistema de banco de dados relacional de objeto que usa e estende a linguagem SQL combinada com diversos recursos para armazenamento e escalabilidade com segurança [\(POSTGRESQL,](#page-34-7) [2021\)](#page-34-7).

Segundo Gomes [\(2019\)](#page-33-12), as principais vantagens em seu uso estão relacionadas à economia e ao alto desempenho oferecidos pelo SGBD. Suporta um intenso fluxo de dados com garantia de estabilidade e segurança.

#### <span id="page-16-1"></span>**2.2.10 API REST**

Antes de apresentar o conceito de API REST, é preciso entender o que é uma API (*Application Programming Interface*). De acordo com Souza [\(2020\)](#page-34-8), são um conjunto de rotinas e padrões de programação que permite a comunicação de dados entre aplicações. Utiliza requisições HTTP para realização das operações necessárias para a manipulação dos dados.

API REST, ou API RESTful como também é chamada, é uma interface de programação de aplicações que é construída seguindo os padrões da arquitetura REST. A sigla REST significa *Representational State Transfer* (Transferência Representacional de Estado, em português) [\(RED HAT,](#page-34-9) [2021\)](#page-34-9).

Algumas das restrições determinadas pela arquitetura REST são que as aplicações tanto no cliente quanto no servidor devem ser separadas, as requisições são feitas de forma independente, a API deve fazer uso do *cache* para evitar chamadas recorrentes ao servidor e ter uma interface uniforme, com identificação de recursos e a manipulação dos mesmos deve ser feita através de representação com mensagens auto descritivas e *links* para navegação pelo aplicativo [\(SOUZA,](#page-34-8) [2020\)](#page-34-8).

## <span id="page-17-1"></span>**3 MATERIAIS E MÉTODOS**

Neste capítulo serão apresentados os materiais e os métodos utilizados neste trabalho.

### <span id="page-17-2"></span>3.1 METODOLOGIA

A metodologia utilizada neste trabalho foi inspirada no processo unificado (PU). Este processo é uma estrutura que pode ser customizada conforme as necessidades do projeto. Faz uso da Linguagem de Modelagem Unificada (*Unified Modeling Language*, UML) para organizar os artefatos do sistema. Este sistema possui um ciclo de vida que constitui de várias interações, produzido em quatro fases: Concepção, Elaboração, Construção e Transição. Cada uma das fases sendo subdividida em fluxos de requisitos, análise, projeto, implementação e teste [\(LARMAN,](#page-33-13) [2005\)](#page-33-13).

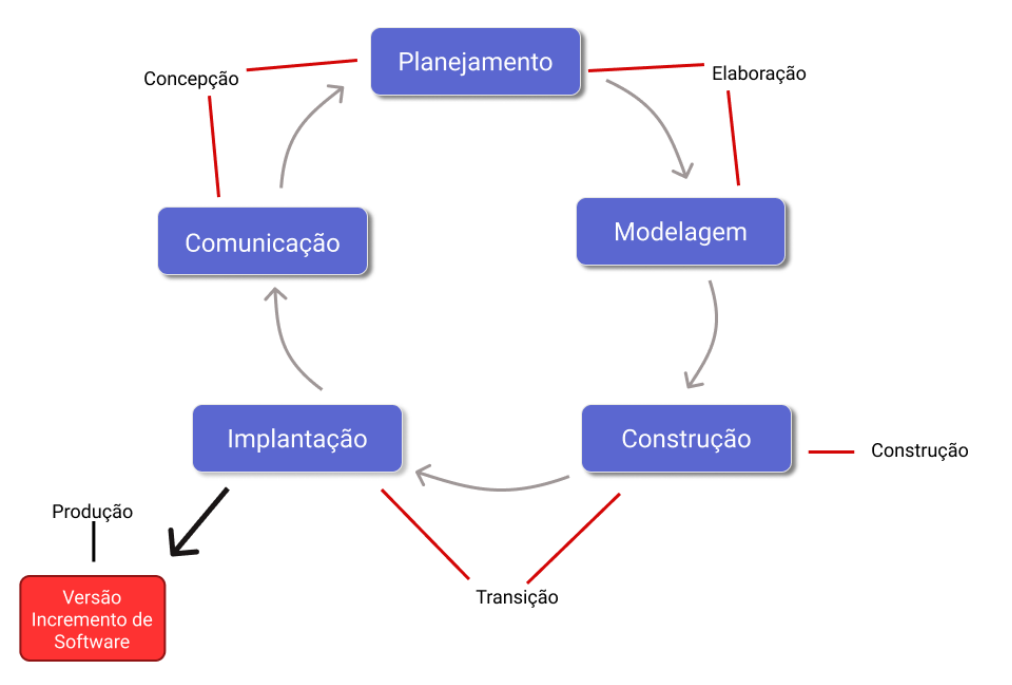

<span id="page-17-0"></span>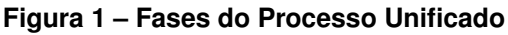

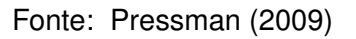

Durante a fase de concepção identificam-se as necessidades de negócio para o *software*, o planejamento é desenvolvido e se define um cronograma. Na fase de elaboração detém-se os requisitos funcionais do sistema que foram obtidos na fase anterior, faz-se a ampliação do esboço da arquitetura para uma arquitetura de

desenvolvimento do sistema. A fase de construção é onde o produto é desenvolvido. Já na fase de transição é onde o produto tem sua primeira versão entregue ao cliente para teste [\(LARMAN,](#page-33-13) [2005\)](#page-33-13).

## <span id="page-18-0"></span>3.2 MÉTODOS UTILIZADOS

Conforme foram surgindo as necessidades durante o desenvolvimento da aplicação utilizando JavaScript e Node.js, foi preciso fazer a instalação de algumas dependências. Os módulos mencionados no item 2.2, foram utilizados de acordo com as necessidades que foram surgindo durante o desenvolvimento da aplicação.

## <span id="page-18-1"></span>3.3 INTERFACE GRÁFICA

Com ReactJS foi desenvolvida toda parte de componentes da interface, além de tratar das interações do usuário dentro do sistema, quanto a parte de estilos da aplicação foi utilizado o CSS (*Cascade Style Sheet*).

## <span id="page-18-2"></span>3.4 NAVEGAÇÃO

Para realizar a navegação entre as telas, foi utilizado o React Router, ele é uma biblioteca desenvolvida para ser utilizado em conjunto com o ReactJS, para gerenciar toda a parte de roteamento da aplicação, tornando nossa aplicação numa SPA.

Em uma aplicação SPA, a transição entre os templates é feita sem a necessidade de fazer reload da página, não sendo necessário o usuário ir de uma página para outra. Isso faz com que o sistema fique muito mais performático já que ele carrega o sistema completo na primeira requisição de forma assíncrona, sem que o usuário precise esperar que todo conteúdo seja carregado.

## <span id="page-18-3"></span>3.5 SERVIDORES

O servidor do sistema foi desenvolvido com o Express, além de outros módulos necessários para seu melhor desempenho, como o *Body Parser* que faz o parseamento dos dados que vem das requisições para o formato JSON (*JavaScript Object Notation*) e módulo Cors que cuida para que a comunicação com entre Servidor e o Cliente ReacJS seja estabelecida corretamente.

Para comunicação com o banco de dados PostgreSQL, foi utilizado o módulo Sequelize, que lida com a conexão com o banco de dados e trata da modelagem das tabelas no banco.

## <span id="page-19-1"></span>**4 PROJETO E DESENVOLVIMENTO**

Neste capítulo é descrito a modelagem do projeto - definição das funcionalidades da aplicação e manipulação dos dados. Depois de estabelecida a abordagem, foi feito o desenvolvimento da aplicação.

O nome escolhido para o sistema desenvolvido foi Cão Sem casa, por ser uma aplicação voltada para adoção de animais.

### <span id="page-19-3"></span><span id="page-19-2"></span>4.1 MODELAGEM

#### **4.1.1 Diagrama de Caso de Uso**

Antes de começar a programação da aplicação, é necessário planejar o que será preciso para o bom funcionamento do sistema, para isso foi feito então o diagrama de caso de uso do sistema, como pode ser visto na Figura [2.](#page-19-0)

<span id="page-19-0"></span>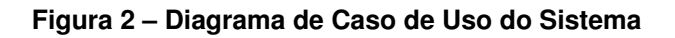

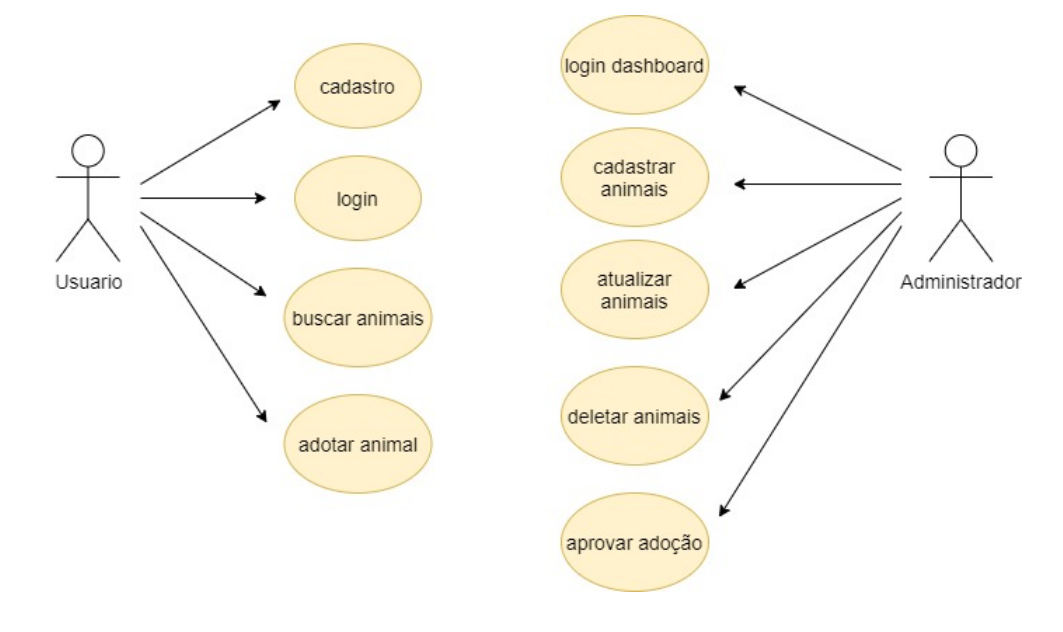

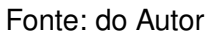

Diagramas de caso de uso resumem os detalhes dos usuários do seu sistema (também conhecidos como atores) e suas interações com o sistema. Seu objetivo é demonstrar as diferentes maneiras que o usuário pode interagir com um sistema [\(LUCIDCHART,](#page-33-14) [2021\)](#page-33-14).

### <span id="page-20-1"></span>**4.1.2 Manipulação dos dados**

Com a utilização do PostgresSQL como banco de dados do projeto, optou-se por fazer uso da biblioteca *Sequelize* para a comunicação entre o PostgresSQL e a aplicação, já que o banco de dados não se comunica diretamente com a aplicação. Na Figura [3](#page-20-0) podemos ver o trecho de código de como foi feita a conexão com PostgresSQL.

<span id="page-20-0"></span>**Figura 3 – Código Javascript para conexão com banco de dados utlizando o Sequelize**

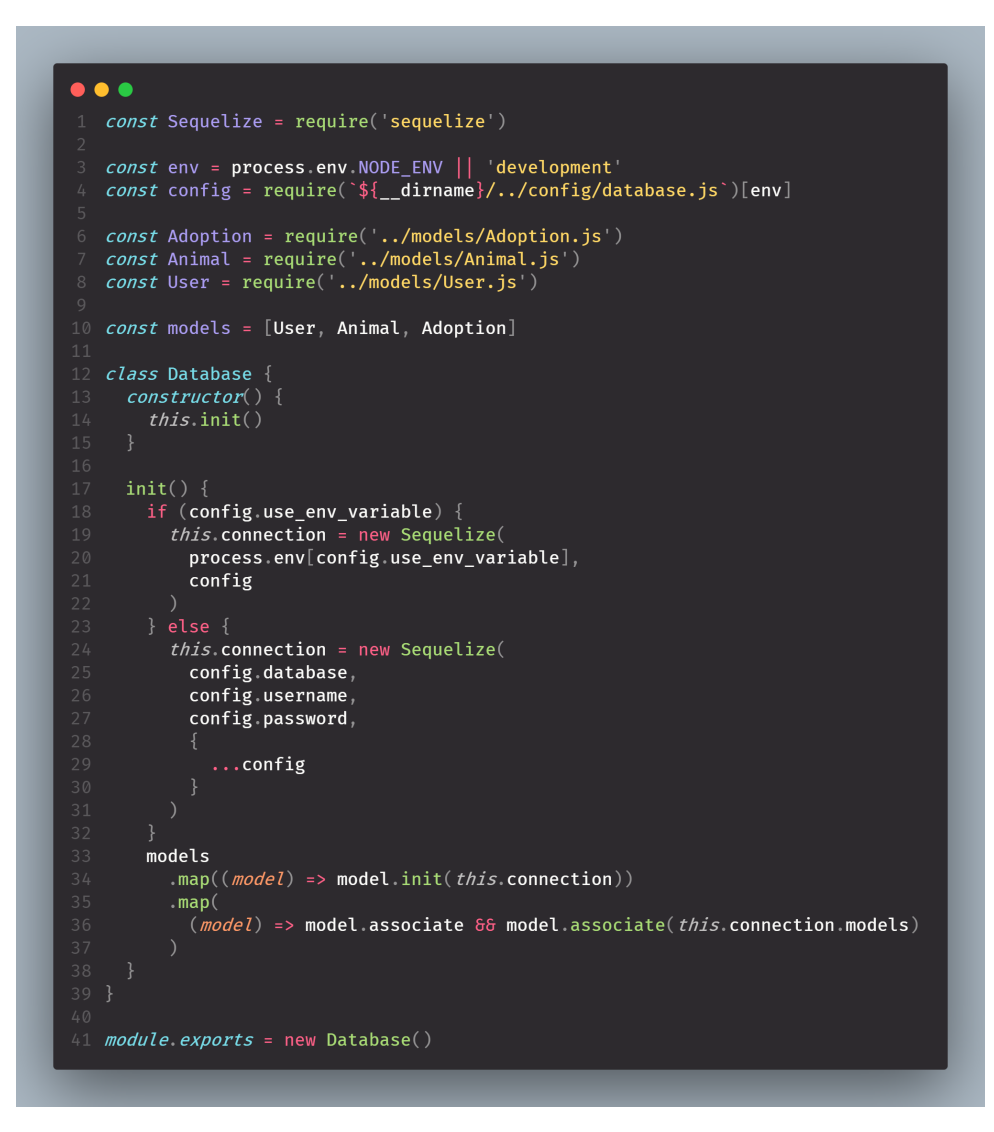

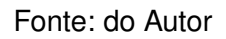

### <span id="page-20-2"></span>**4.1.3 Modelo Relacional de Banco de dados**

Através do *software* DBeaver, uma ferramenta gratuita de banco de dados multiplataforma para desenvolvedores, administradores de banco de dados e analistas, foi feito o gerenciamento do banco de dados.

A Figura [4](#page-21-0) mostra a representação do modelo relacional do banco de dados.

<span id="page-21-0"></span>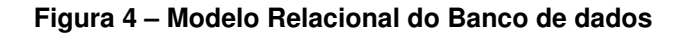

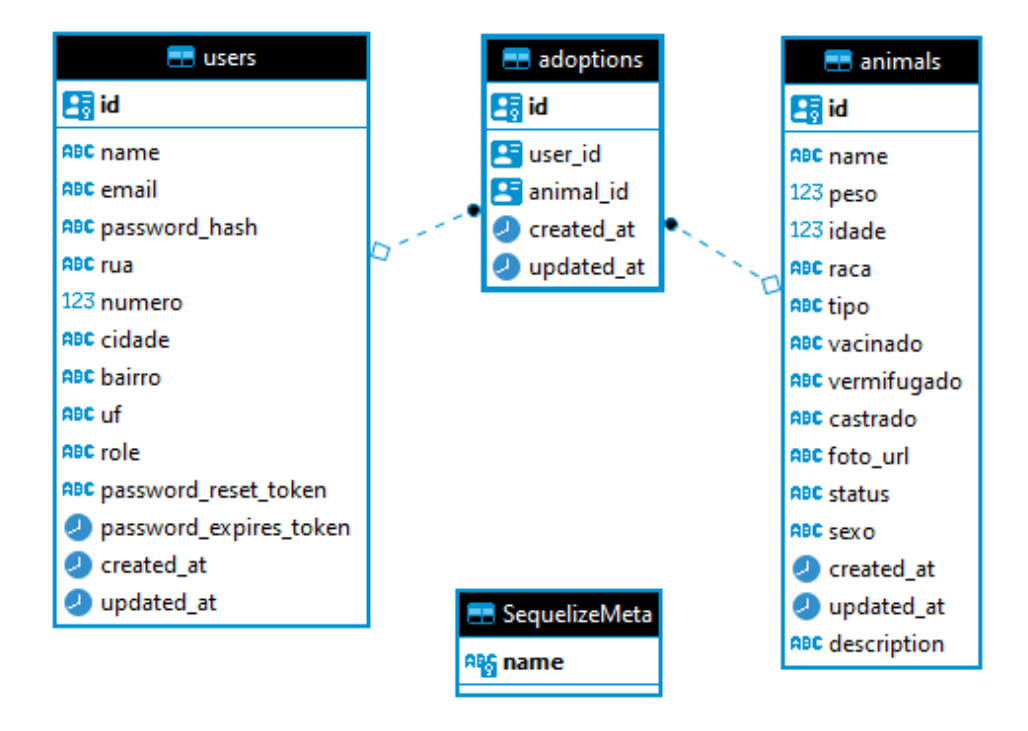

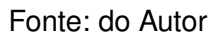

O modelo acima mostra uma representação das tabelas criadas no banco de dados, onde a tabela *users* guarda os dados de cada usuário cadastrado no sistema, a tabela *animals* as informações dos animais, já a tabela *adoption* guarda as informações do usuário que realizou a adoção e também do animal adotado e uma tabela chamada *sequelizeMeta*, esta é gerada automáticamente pelo Sequelize.

## <span id="page-22-1"></span>**5 RESULTADOS**

Neste capítulo será apresentada a aplicação que foi desenvolvida como resultado deste trabalho.

## <span id="page-22-2"></span>5.1 GUI - INTERFACE GRÁFICA DE USUÁRIO

A interface é por onde o usário interage com o sistema, a aplicação Cão sem casa foi desenvolvida no formato de um site, onde o usuário pode navegar por partes do sistema sem precisar estar logado.

A tela *Home*, é a visão inicial do sistema, onde o usário tem o primeiro contato com o sistema, ela contém um menu no topo para navegação entre as páginas e também botões para as páginas de login ou cadastro, caso o usuário ainda não seja cadastrado no sistema.

A Figura [5](#page-22-0) mostra uma parte da página *Home* do sistema.

#### <span id="page-22-0"></span>**Figura 5 – Tela Home, página principal da aplicação**

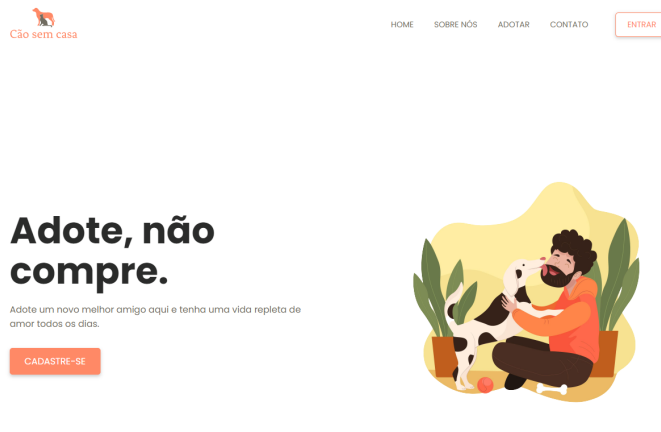

Fonte: do Autor

Na tela da página Sobre Nós é onde contém as informações sobre a entidade que gerencia o sistema, informações como missão, visão, valores e sobre o projeto Cão sem casa. No caso desta aplicação as informações contidas nesta página são fictícias, como pode ser visto na Figura [6.](#page-23-0)

#### <span id="page-23-0"></span>**Figura 6 – Tela da página Sobre Nós**

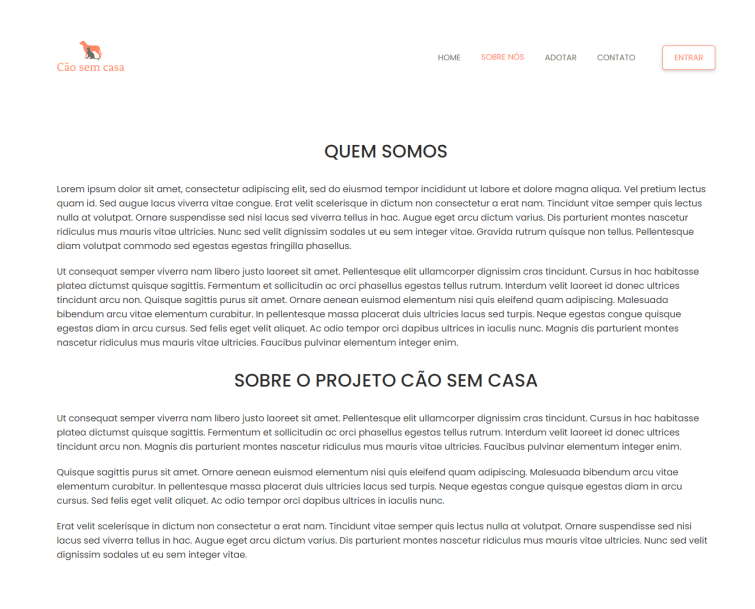

Fonte: do Autor

Na Figura [7](#page-23-1) é mostrado a página com os animais cadastrados no sistema, o usuário pode navegar pela lista buscando por um animal para adotá-lo.

#### <span id="page-23-1"></span>**Figura 7 – Tela da página Adotar**

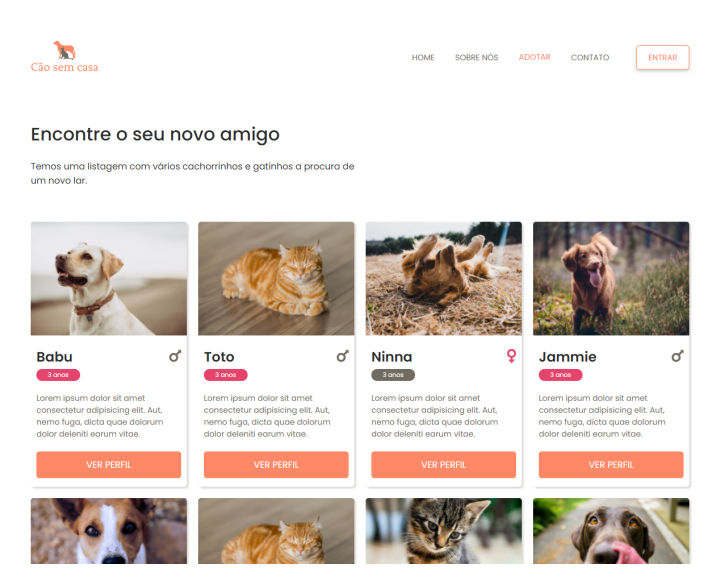

Fonte: do Autor

Ao navegar pela lista o usuário pode clicar no botão ver perfil, para ver o perfil de um animal específico, ele será direcionado para uma nova página, conforme mostrado na Figura [8](#page-24-0) e nela poderá ver com mais detalhes as informções sobre o animal.

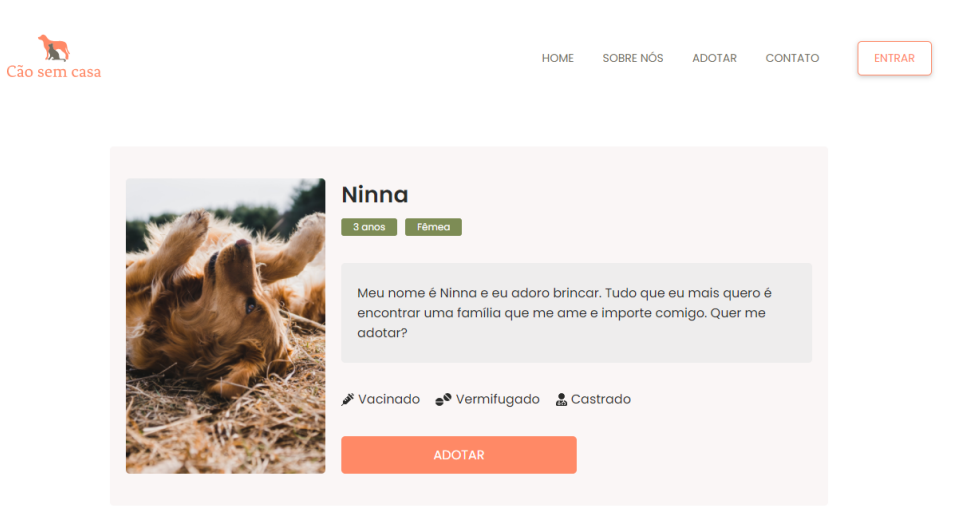

#### <span id="page-24-0"></span>**Figura 8 – Tela da página Perfil do Animal**

#### Fonte: do Autor

Caso deseje adotar esse animal clicando no botão adotar, será exibido na mesma tela da imagem acima, um formulário para o usuário poder confirmar a adoção, mas isso só será possivel se ele estiver logado, se não estiver ele será redirecionado para a tela de *login*.

A Figura [9](#page-24-1) mostra um caso onde o usuário já esteja logado e deseja adotar um animal.

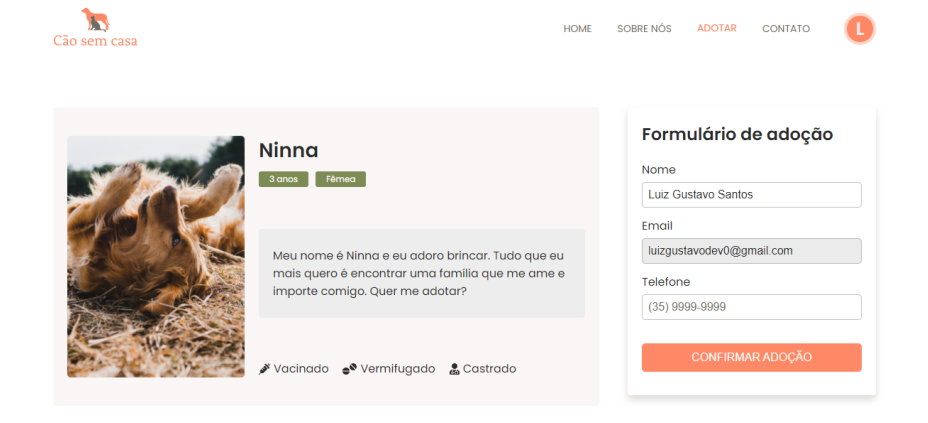

#### <span id="page-24-1"></span>**Figura 9 – Tela da página Perfil do Animal com formulário de adoção**

O formulário já vem previamente preenchido com as informações do usuário logado, este tendo somente que conferir os dados e confirmar a adoção.

Depois de confirmar a adoção, uma nova tela com uma mensagem de sucesso será exibida ao usuário, com informações sobre o email que será enviado conforme é ilustrado na Figura [10.](#page-25-0)

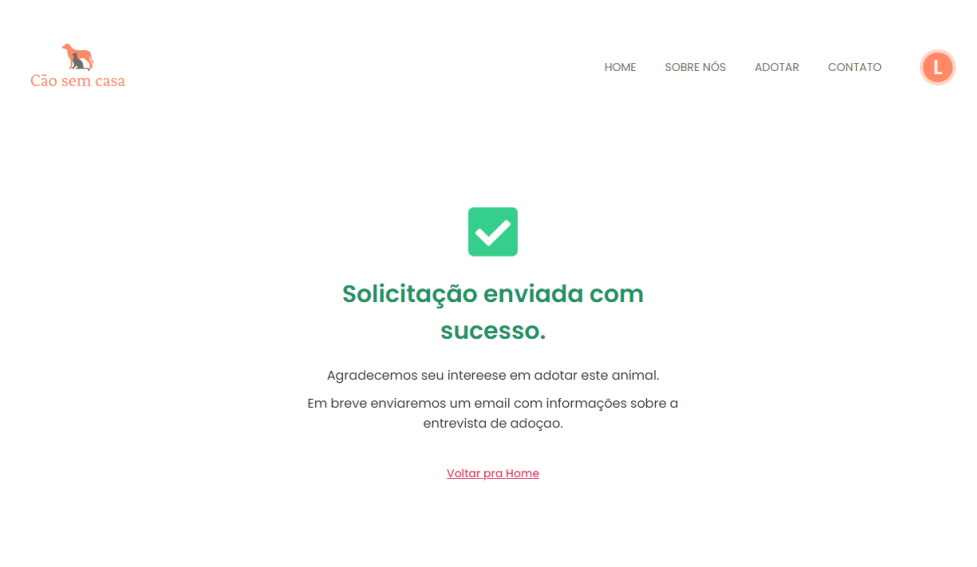

#### <span id="page-25-0"></span>**Figura 10 – Tela da página Sucesso**

Fonte: do Autor

O usuário que deseja se cadastrar no sistema, deverá clicar no botão cadastrese onde será redirecionado para a página de cadastro, exibida na Figura [11.](#page-25-1)

<span id="page-25-1"></span>**Figura 11 – Tela Cadastro**

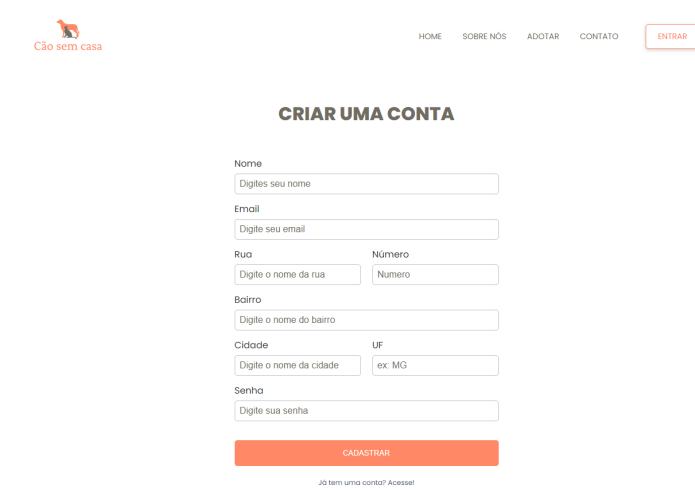

Fonte: do Autor

Realizado o cadastro o usuário será redirecionado para a página de *Login* onde poderá realizar a operação de *login* no sistema. A Figura [12](#page-26-0) mostra a página de *login* do sistema.

<span id="page-26-0"></span>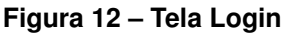

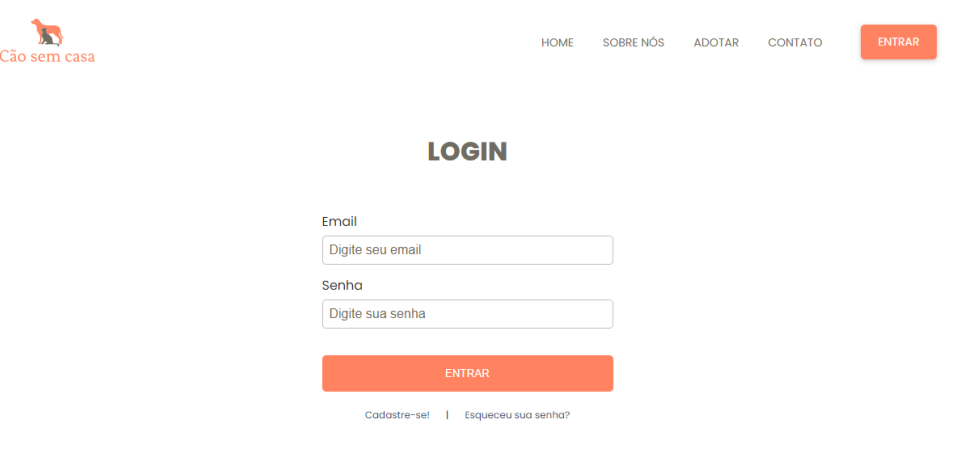

Fonte: do Autor

Caso faça *login* na aplicação o usuário terá acesso a página minha conta conforme apresentada na Figura [13,](#page-26-1) esta contento os dados de cadastro do mesmo, podendo editar seus dados conforme necessário, não sendo possível editar o email.

<span id="page-26-1"></span>**Figura 13 – Tela da página Minha Conta**

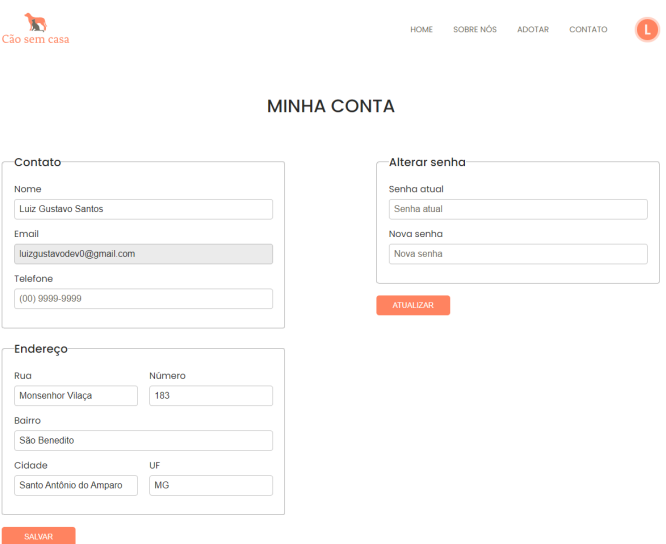

Fonte: do Autor

Ainda na página minha conta, o usuário também poderá excluir sua conta no sistema bastando clicar no botão remover conta localizado abaixo dos formulários de edição, fazendo isso todos seus dados serão removidos do sistema, não sendo possível recuperá-los.

## <span id="page-27-1"></span>5.2 INTERFACE DO ADMINISTRADOR

O sistema conta também com uma área administrativa para o gerenciamento dos animais, usuários e as adoções, sendo seu acesso restrito somente ao administrador do sistema.

A Figura [14](#page-27-0) mostra a tela de login do *dashboard*, sendo esta a página incial do sistema.

#### <span id="page-27-0"></span>**Figura 14 – Tela Login Dashboard**

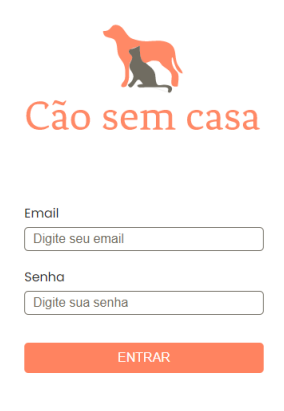

Fonte: do Autor

Ao realizar o login no sistema o administrador tem acesso a página principal do *dashboard*, Figura [15,](#page-28-0) podendo navegar entre as demais telas através do menu lateral da página.

<span id="page-28-0"></span>**Figura 15 – Tela Principal do Dashboard**

| B<br>Cão sem casa                                     |                           |                  |                                    |             | $\leftrightarrow$<br>Admin        |
|-------------------------------------------------------|---------------------------|------------------|------------------------------------|-------------|-----------------------------------|
| <b>DASHBOARD</b><br>Е<br><b>ADOÇÕES</b><br>誉          | Animais cadastrados<br>12 |                  | Total de adoções<br>$\overline{2}$ |             | Usuários cadastrados<br>20        |
| <b>ANIMAIS</b><br>Ħ.<br><b>USUÁRIOS</b><br>А          | <b>Animais</b>            |                  |                                    |             |                                   |
| <b>MEUS DADOS</b><br>رو                               |                           | <b>Batutinha</b> | 5 anos                             | nao adotado | Editar<br>Excluir                 |
|                                                       | $\overline{2}$            | <b>Babu</b>      | 3 anos                             | ngo adotado | Excluir<br>Editar                 |
|                                                       | 3                         | Toto             | 3 anos                             | nao adotado | Editar<br>Excluir                 |
|                                                       | 4                         | <b>Bob</b>       | 3 anos                             | nao adotado | Excluir<br>Editar                 |
| @ 2021 Cão sem casa. Todos os<br>direitos reservados. | 5                         | Nana             | 3 anos                             | nao adotado | Editar<br>Excluir<br>$\mathbf{v}$ |

Fonte: do Autor

As Figuras [16,](#page-28-1) [17](#page-29-0) e [18](#page-29-1) mostram as telas relacionadas ao gerenciamento dos animais.

<span id="page-28-1"></span>**Figura 16 – Tela de listagem dos animais**

| Ā<br>Cão sem casa                                     |                |                   |          |             | $\leftrightarrow$<br>Admin |
|-------------------------------------------------------|----------------|-------------------|----------|-------------|----------------------------|
| <b>DASHBOARD</b><br>э                                 | + ADICIONAR    |                   |          |             |                            |
| ADOÇÕES<br>$\mathcal{L}_{\mathcal{L}}$                | <b>Animais</b> |                   |          |             |                            |
| <b>ANIMAIS</b><br>w                                   |                | <b>Batutinha</b>  | 5 anos   | nao adotado | Editar<br>Excluir          |
| <b>USUÁRIOS</b><br>А                                  | $\overline{2}$ | <b>Babu</b>       | 3 anos   | nao adotado | Editar<br>Excluir          |
| <b>MEUS DADOS</b><br>رو                               | 3              | Toto              | 3 anos   | nao adotado | Excluir<br>Editar          |
|                                                       | 4              | <b>Bob</b>        | 3 anos   | nao adotado | Excluir<br>Editar          |
|                                                       | 5              | Nana              | 3 anos   | nao adotado | Excluir<br>Editar          |
|                                                       | 6              | <b>Bob Sponja</b> | 3 anos   | nao adotado | Editar<br>Excluir          |
| @ 2021 Cão sem casa. Todos os<br>direitos reservados. | $\mathbf{r}$   | Idmon             | $2$ anna | non adatada |                            |

Fonte: do Autor

<span id="page-29-0"></span>**Figura 17 – Formulário de cadastro de animais**

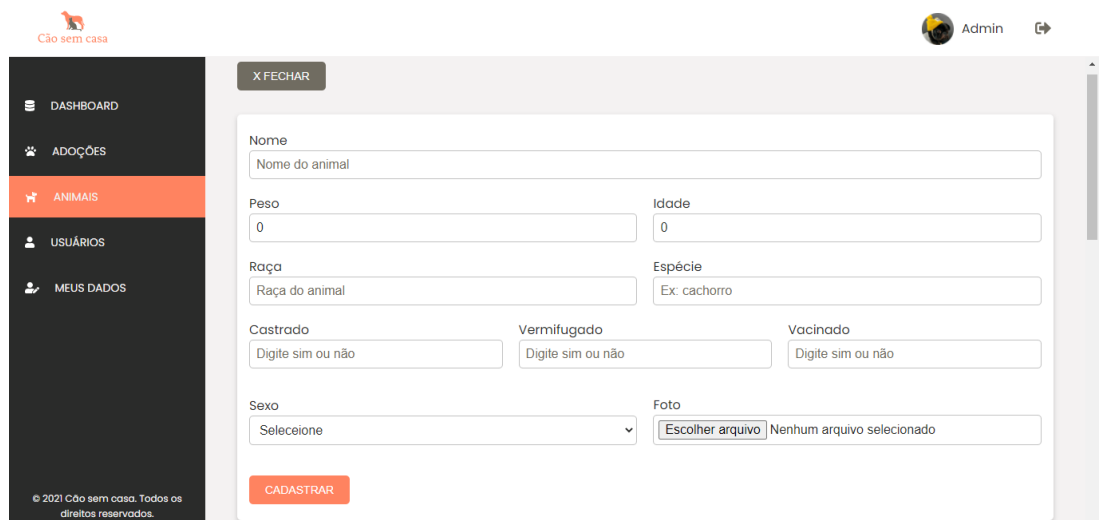

Fonte: do Autor

<span id="page-29-1"></span>**Figura 18 – Formulário de edição dos dados do animal**

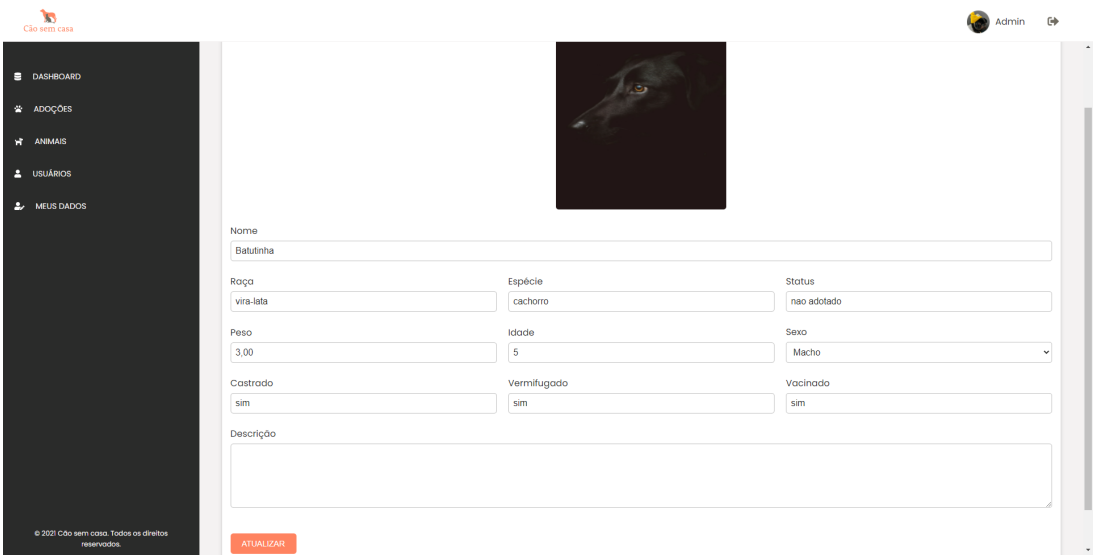

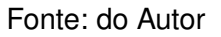

As Figuras [19](#page-30-0) e [20](#page-30-1) apresentam as telas de adoção e de confirmação de adoção.

#### $\frac{1}{2}$ Cão sem c Admin <sup>[+</sup> Solicitações de adoção **DASHBOARD**  $\blacksquare$ **ADOTANTE** ANIMAL **STATUS**  $\overline{1}$ Luiz Gustavo Santos Kiara ANIMAIS ٠. ADOTANTE ANIMAL **STATUS**  $\overline{2}$  $\overline{a}$ **USUÁRIOS Luiz Gustavo Santos** Princeso **Pondonto**  $\frac{a}{2}$  MEUS DADOS @ 2021 Cão :

<span id="page-30-0"></span>**Figura 19 – Tela com as solicitações de adoção**

Fonte: do Autor

<span id="page-30-1"></span>**Figura 20 – Tela para confirmação da adoção**

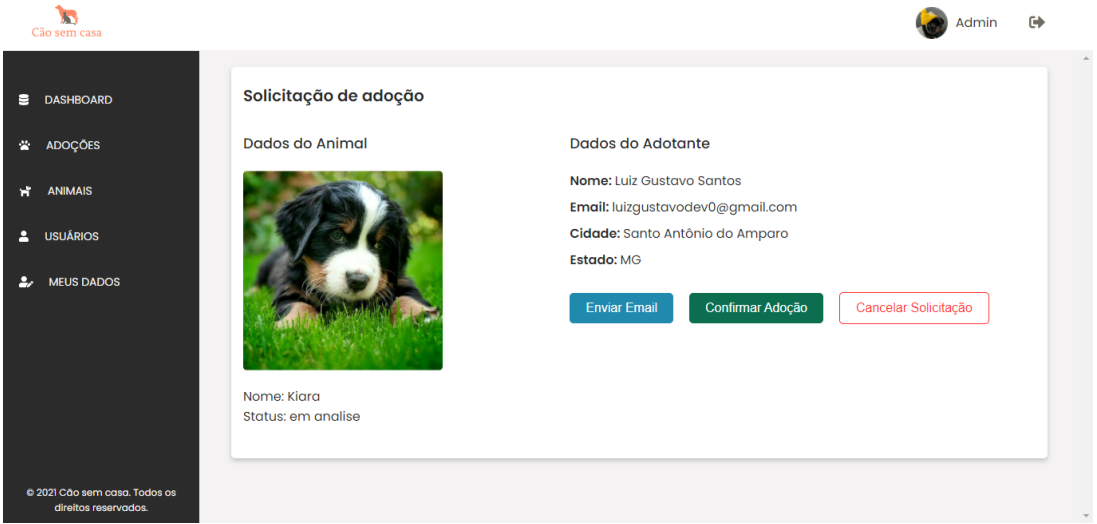

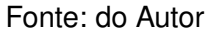

A Figura [20](#page-30-1) mostra os dados relacionados à solicitação de adoção de um animal, quando é feita a solicitação o status do animal passa de não adotado para em análise como pode ser observado na Figura [20.](#page-30-1) O administrador enviará um email para o adotante conforme descrito na Figura [10,](#page-25-0) com as informações necessárias para o mesmo comparecer ao abrigo e realizar uma entrevista para validação dos dados do adotante e da adoção.

A Figura [21](#page-31-0) mostra o resultado final quando uma adoção é concluída, alterando o status do animal de em análise para adotado.

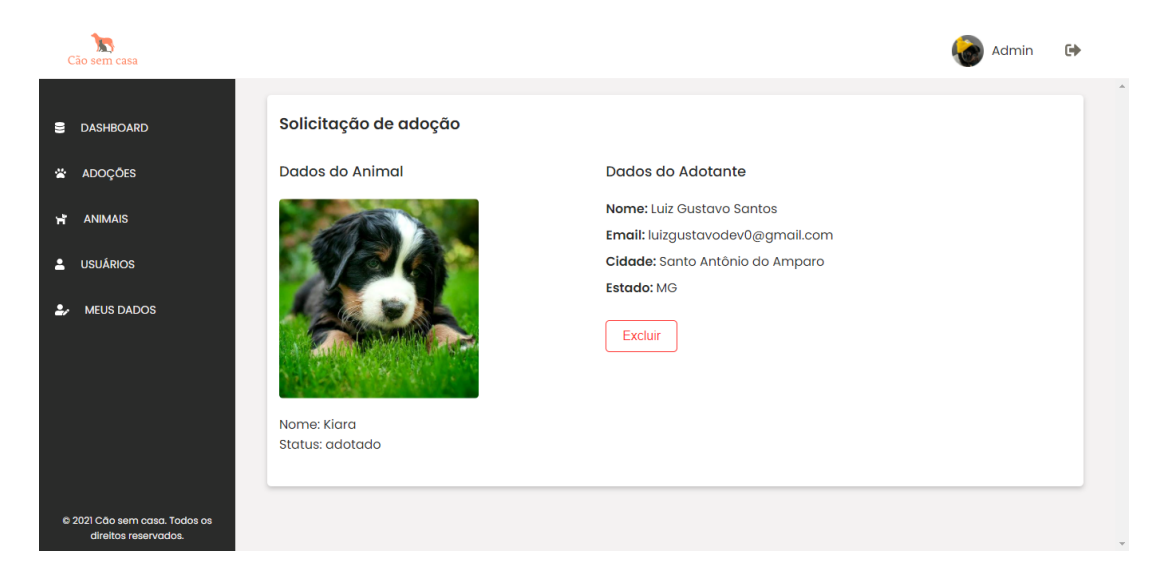

### <span id="page-31-0"></span>**Figura 21 – Tela final adoção**

Fonte: do Autor

## <span id="page-32-0"></span>**6 CONCLUSÃO**

Neste trabalho, foi apresentado e desenvolvido um sistema para adoção de animais, juntamente com um *dashboard* para administração.

O projeto apresentado é capaz de cadastrar usuários e animais, além de realizar adoções e outras funcionalidades. Possui uma interface leve e intuitiva, com elementos dispostos de modo a facilitar a utilização do sistema tanto pelos adotantes quanto pelo administrador.

Como trabalhos futuros o sistema poderá fornecer um aplicativo para dispositivos móveis, visto que não seria necessário desenvolver outra API já que poderia utilizar a mesma API desenvolvida para este sistema. Isso facilitaria ainda mais o uso e também ajudaria na divulgação do sistema. Além disso a adição de novas funcionalidades ao *dasboard* para o melhor gerenciamento do sistema e também para a automação de alguns processos.

Apesar da complexidade do projeto desenvolvido dada a utilização dos *frameworks* utilizados, o projeto contribui na área de aplicações voltadas para Web. Além de que, este trabalho apresentou todo o poder que tecnologias JavaScript oferecem para o desenvolvimento de aplicações em geral, sejam elas para *desktops, web* ou até mesmo dispositivos móveis.

# **REFERÊNCIAS**

<span id="page-33-4"></span><span id="page-33-0"></span>ABRIGO FLORA E FAUNA. **Como adotar?** 20201. Disponível em: [<https:](https://www.abrigofloraefauna.org.br/como-adotar) [//www.abrigofloraefauna.org.br/como-adotar>.](https://www.abrigofloraefauna.org.br/como-adotar) Acesso em: 26 Mar 2021.

<span id="page-33-9"></span>AXIOS. **Promise based HTTP client for the browser and node.js**. 2021. Disponível em: [<https://github.com/axios/axios>.](https://github.com/axios/axios) Acesso em: 21 Mar 2021.

<span id="page-33-8"></span>BANKS, A.; PORCELLO, E. **Learning React: Functional Web Development with React and Redux**. [S.l.]: O'Reilly Media, 2017.

<span id="page-33-3"></span>BATISTA, R. **Tudo o que você precisa saber antes de adotar um animal de estimação**. 2018. Disponível em: [<https://www.gazetadopovo.com.br/viver-bem/](https://www.gazetadopovo.com.br/viver-bem/animal/adocao-consciente-de-animais-de-estimacao) [animal/adocao-consciente-de-animais-de-estimacao>.](https://www.gazetadopovo.com.br/viver-bem/animal/adocao-consciente-de-animais-de-estimacao) Acesso em: 26 Mar 2021.

<span id="page-33-11"></span>DATE, C. J. **Introdução a sistemas de banco de dados**. [S.l.]: Elsevier, 2004.

<span id="page-33-10"></span>EXPRESSJS. **Cors**. 2021. Disponível em: [<https://expressjs.com/en/resources/](https://expressjs.com/en/resources/middleware/cors.html) [middleware/cors.html>.](https://expressjs.com/en/resources/middleware/cors.html) Acesso em: 21 Mar 2021.

<span id="page-33-12"></span>GOMES, P. C. T. **Quais os principais bancos de dados e suas diferenças?** 2019. Disponível em: [<https://www.opservices.com.br/banco-de-dados/>.](https://www.opservices.com.br/banco-de-dados/) Acesso em: 21 Mar 2021.

<span id="page-33-5"></span>GOSS, B. **Node.js: por que você deve conhecer essa tecnologia?** 2017. Disponível em: [<https://www.treinaweb.com.br/blog/](https://www.treinaweb.com.br/blog/node-js-por-que-voce-deve-conhecer-essa-tecnologia/) [node-js-por-que-voce-deve-conhecer-essa-tecnologia/>.](https://www.treinaweb.com.br/blog/node-js-por-que-voce-deve-conhecer-essa-tecnologia/) Acesso em: 21 Mar 2021.

<span id="page-33-2"></span>HUCS, C. **Adoção de animais na quarentena**. 2020. Disponível em: [<https:](https://jornalismorio.espm.br/geral/adocao-de-animais-na-quarentena/) [//jornalismorio.espm.br/geral/adocao-de-animais-na-quarentena/>.](https://jornalismorio.espm.br/geral/adocao-de-animais-na-quarentena/) Acesso em: 24 Mar 2021.

<span id="page-33-1"></span>INSTITUTO PET BRASIL. **País tem 3,9 milhões de animais em condição de vulnerabilidade**. 2019. Disponível em: [<http://institutopetbrasil.com/imprensa/](http://institutopetbrasil.com/imprensa/pais-tem-39-milhoes-de-animais-em-condicao-de-vulnerabilidade/) [pais-tem-39-milhoes-de-animais-em-condicao-de-vulnerabilidade/>.](http://institutopetbrasil.com/imprensa/pais-tem-39-milhoes-de-animais-em-condicao-de-vulnerabilidade/) Acesso em: 24 Mar 2021.

<span id="page-33-7"></span>L, A. **O Que é React e Como Funciona?** 2021. Disponível em: [<https:](https://www.hostinger.com.br/tutoriais/o-que-e-react-javascript) [//www.hostinger.com.br/tutoriais/o-que-e-react-javascript>.](https://www.hostinger.com.br/tutoriais/o-que-e-react-javascript) Acesso em: 21 Mar 2021.

<span id="page-33-13"></span>LARMAN, C. **Utilizando UML e padrões: Uma introdução à análise e ao projeto orientado a objetos e ao desenvolvimento iterativo**. 3. ed. [S.l.]: Bookman, 2005.

<span id="page-33-14"></span>LUCIDCHART. **Diagrama de caso de uso UML: O que é, como fazer e exemplos**. 2021. Disponível em: [<https://www.lucidchart.com/pages/pt/](https://www.lucidchart.com/pages/pt/diagrama-de-caso-de-uso-uml/#section_0) [diagrama-de-caso-de-uso-uml/#section\\_0>.](https://www.lucidchart.com/pages/pt/diagrama-de-caso-de-uso-uml/#section_0) Acesso em: 18 Jul 2021.

<span id="page-33-6"></span>MDN. **Sobre JavaScript**. 2021. Disponível em: [<https://developer.mozilla.org/pt-BR/](https://developer.mozilla.org/pt-BR/docs/Web/JavaScript/About_JavaScript) [docs/Web/JavaScript/About\\_JavaScript>.](https://developer.mozilla.org/pt-BR/docs/Web/JavaScript/About_JavaScript) Acesso em: 20 Mar 2021.

<span id="page-34-2"></span>NPM. **About npm**. 2021. Disponível em: [<https://www.npmjs.com/about>.](https://www.npmjs.com/about) Acesso em: 26 Mar 2021.

<span id="page-34-6"></span>ORACLE. **O Que É um Banco de Dados?** 2021. Disponível em: [<https:](https://www.oracle.com/br/database/what-is-database/#database-software) [//www.oracle.com/br/database/what-is-database/#database-software>.](https://www.oracle.com/br/database/what-is-database/#database-software) Acesso em: 21 Mar 2021.

<span id="page-34-5"></span>ORLANDI, C. **Configurando o ORM Sequelize no NodeJS com ExpressJS**. 2018. Disponível em: [<https://blog.rocketseat.com.br/nodejs-express-sequelize/>.](https://blog.rocketseat.com.br/nodejs-express-sequelize/) Acesso em: 21 Mar 2021.

<span id="page-34-1"></span>PEREIRA, C. R. **Construindo APIs REST com Node.js**. [S.l.]: Casa do Código, 2016.

<span id="page-34-0"></span>PFUTZENREUTER, E. **Node.js: ferramenta e filosofia**. 2021. Disponível em: [<https://epxx.co/artigos/nodejs1.html>.](https://epxx.co/artigos/nodejs1.html) Acesso em: 21 Mar 2021.

<span id="page-34-7"></span>POSTGRESQL. **About**. 2021. Disponível em: [<https://www.postgresql.org/about/>.](https://www.postgresql.org/about/) Acesso em: 21 Mar 2021.

<span id="page-34-10"></span>PRESSMAN, R. S. **Software Engineering: A Practitioner's Approach**. [S.l.]: McGraw-Hill Education, 2009.

<span id="page-34-3"></span>REACTJS. **React - A JavaScript library for building user interfaces**. 2021. Disponível em: [<https://reactjs.org/>.](https://reactjs.org/) Acesso em: 21 Mar 2021.

<span id="page-34-9"></span>RED HAT. **O que é API REST?** 2021. Disponível em: [<https://www.redhat.com/pt-br/](https://www.redhat.com/pt-br/topics/api/what-is-a-rest-api) [topics/api/what-is-a-rest-api>.](https://www.redhat.com/pt-br/topics/api/what-is-a-rest-api) Acesso em: 21 Mar 2021.

<span id="page-34-4"></span>SEQUELIZE. **Sequelize ORM**. 2021. Disponível em: [<https://sequelize.org>.](https://sequelize.org) Acesso em: 21 Mar 2021.

<span id="page-34-8"></span>SOUZA, I. de. **Entenda o que é Rest API e a importância dele para o site da sua empresa**. 2020. Disponível em: [<https://rockcontent.com/br/blog/rest-api/>.](https://rockcontent.com/br/blog/rest-api/) Acesso em: 21 Mar 2021.